# Datafeed Toolbox<sup>™</sup> Release Notes

# MATLAB®

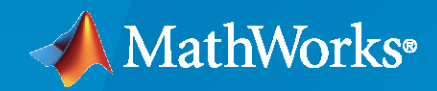

 $^\circledR$ 

# **How to Contact MathWorks**

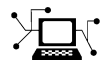

Latest news: [www.mathworks.com](https://www.mathworks.com)

Sales and services: [www.mathworks.com/sales\\_and\\_services](https://www.mathworks.com/sales_and_services)

User community: [www.mathworks.com/matlabcentral](https://www.mathworks.com/matlabcentral)

Technical support: [www.mathworks.com/support/contact\\_us](https://www.mathworks.com/support/contact_us)

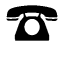

 $\sum$ 

Phone: 508-647-7000

The MathWorks, Inc. 1 Apple Hill Drive Natick, MA 01760-2098

*Datafeed Toolbox™ Release Notes*

© COPYRIGHT 2004–2022 by The MathWorks, Inc.

The software described in this document is furnished under a license agreement. The software may be used or copied only under the terms of the license agreement. No part of this manual may be photocopied or reproduced in any form without prior written consent from The MathWorks, Inc.

FEDERAL ACQUISITION: This provision applies to all acquisitions of the Program and Documentation by, for, or through the federal government of the United States. By accepting delivery of the Program or Documentation, the government hereby agrees that this software or documentation qualifies as commercial computer software or commercial computer software documentation as such terms are used or defined in FAR 12.212, DFARS Part 227.72, and DFARS 252.227-7014. Accordingly, the terms and conditions of this Agreement and only those rights specified in this Agreement, shall pertain to and govern the use, modification, reproduction, release, performance, display, and disclosure of the Program and Documentation by the federal government (or other entity acquiring for or through the federal government) and shall supersede any conflicting contractual terms or conditions. If this License fails to meet the government's needs or is inconsistent in any respect with federal procurement law, the government agrees to return the Program and Documentation, unused, to The MathWorks, Inc.

#### **Trademarks**

MATLAB and Simulink are registered trademarks of The MathWorks, Inc. See [www.mathworks.com/trademarks](https://www.mathworks.com/trademarks) for a list of additional trademarks. Other product or brand names may be trademarks or registered trademarks of their respective holders.

#### **Patents**

MathWorks products are protected by one or more U.S. patents. Please see [www.mathworks.com/patents](https://www.mathworks.com/patents) for more information.

# **Contents**

**No New Features or Changes**

**[R2022a](#page-12-0)**

**Bug Fixes**

# **[R2021b](#page-14-0)**

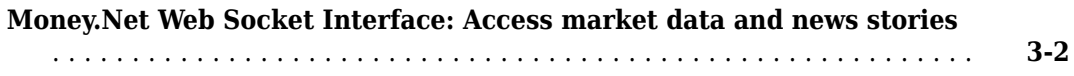

# **[R2021a](#page-16-0)**

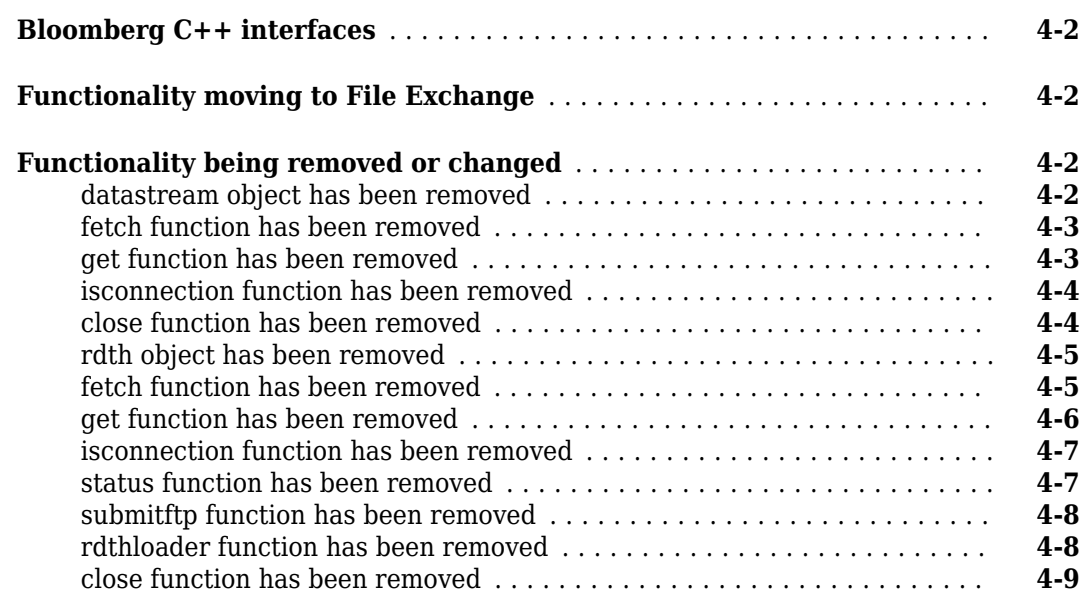

### **Bug Fixes**

### **[R2020a](#page-28-0)**

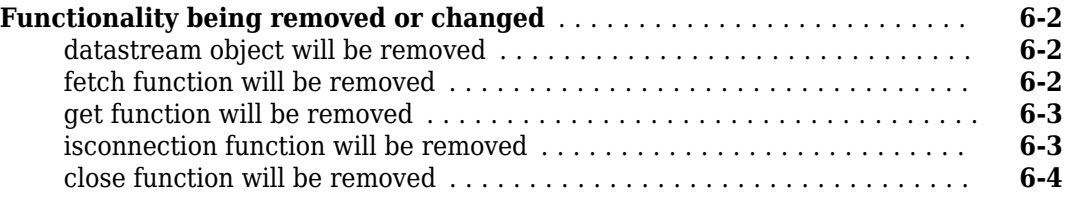

### **[R2019b](#page-32-0)**

**Bug Fixes**

# **[R2019a](#page-34-0)**

**Bug Fixes**

# **[R2018b](#page-36-0)**

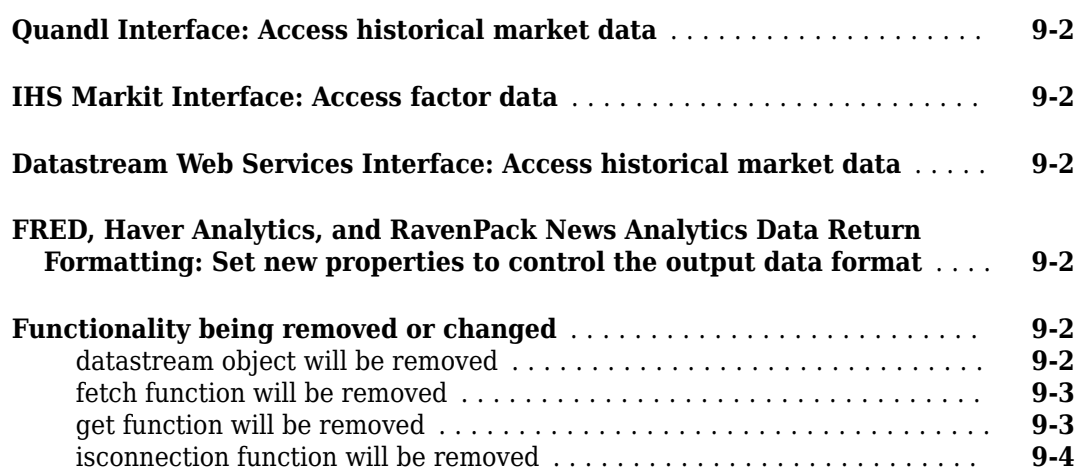

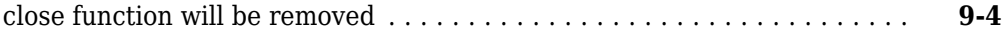

# **[R2018a](#page-42-0)**

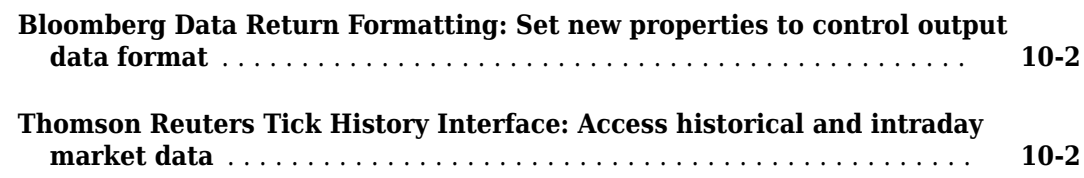

# **[R2017b](#page-44-0)**

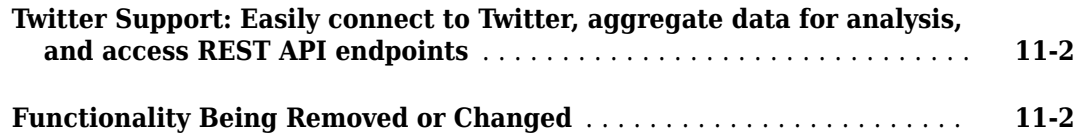

# **[R2017a](#page-46-0)**

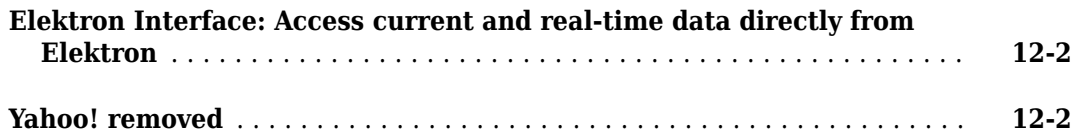

# **[R2016b](#page-48-0)**

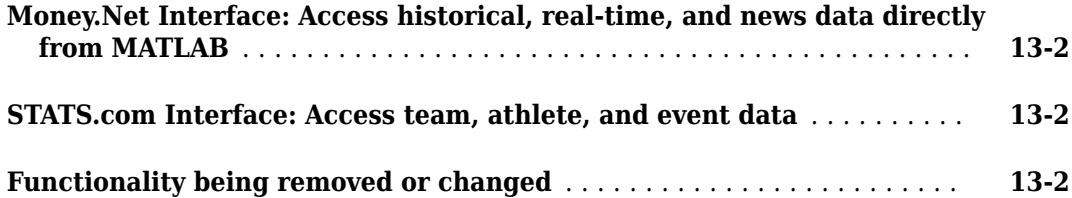

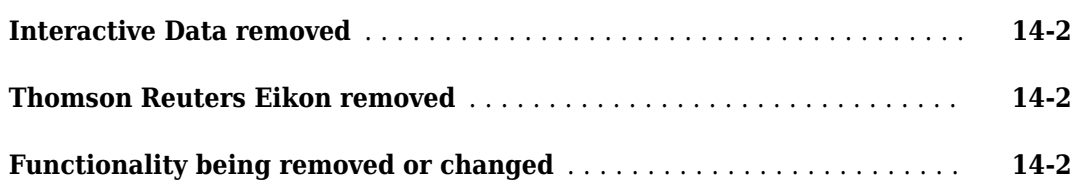

# **[R2015b](#page-52-0)**

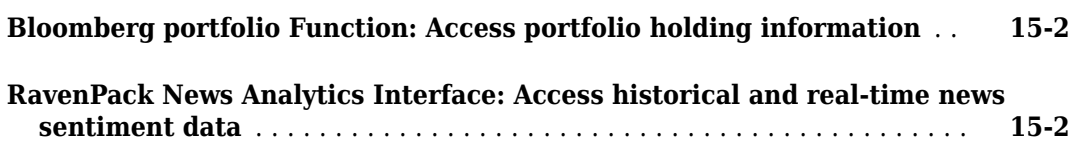

### **[R2015a](#page-54-0)**

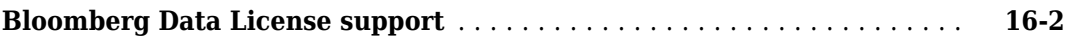

### **[R2014b](#page-56-0)**

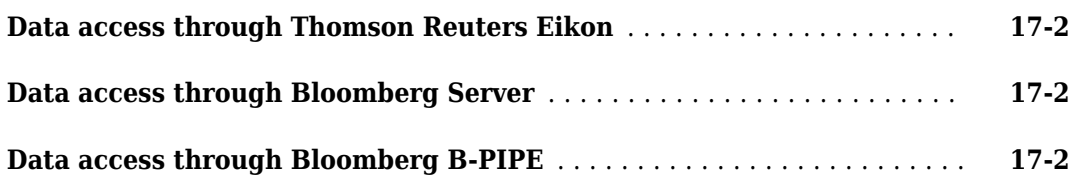

### **[R2014a](#page-58-0)**

**[Lookup functionality for Bloomberg Instrument service](#page-59-0)** ............. **[18-2](#page-59-0)**

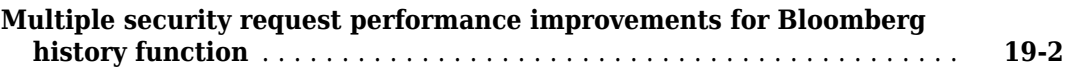

# **[R2013a](#page-62-0)**

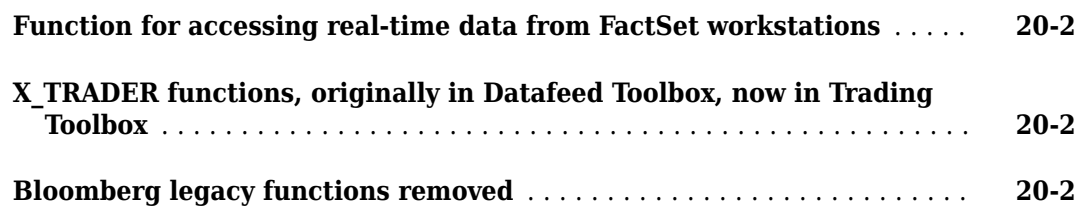

# **[R2012b](#page-64-0)**

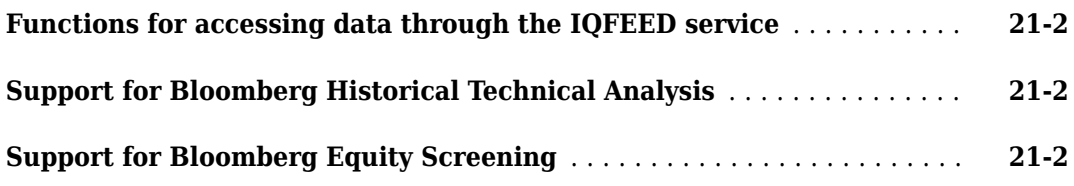

# **[R2012a](#page-66-0)**

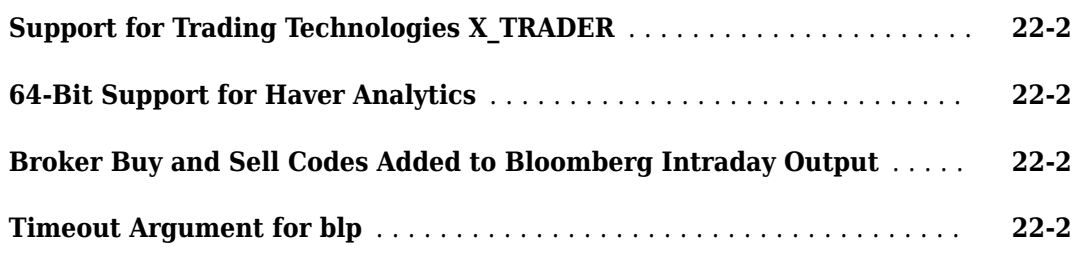

# **[R2011b](#page-68-0)**

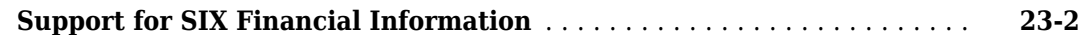

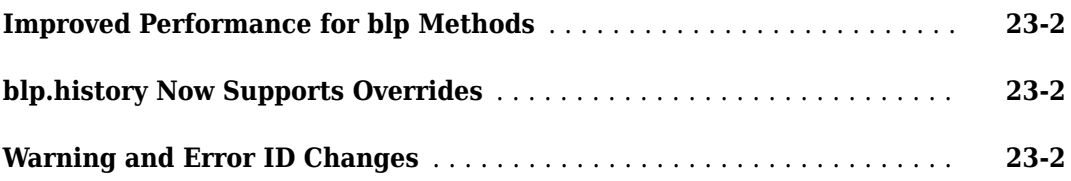

# **[R2011a](#page-70-0)**

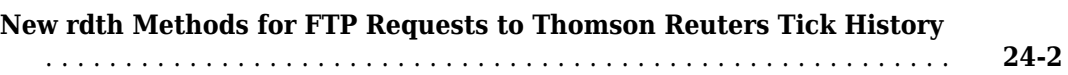

# **[R2010b](#page-72-0)**

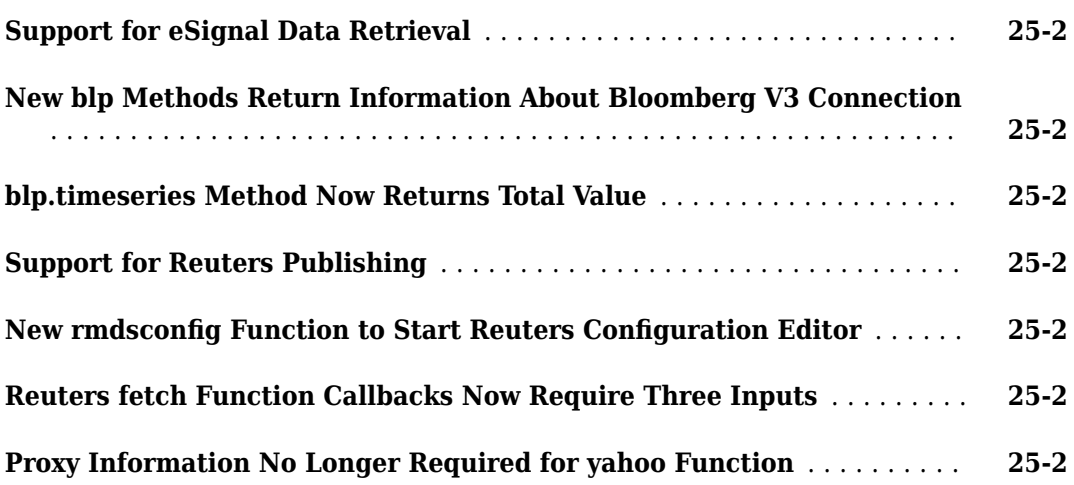

# **[R2010a](#page-74-0)**

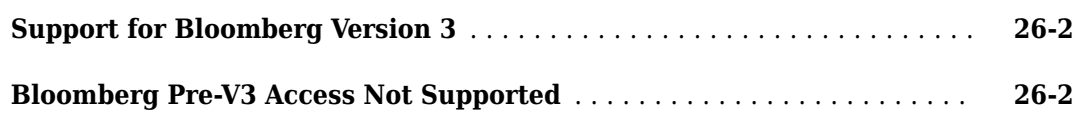

### **[R2009b](#page-76-0)**

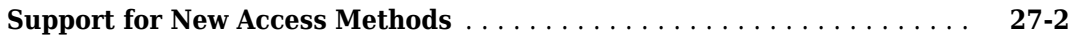

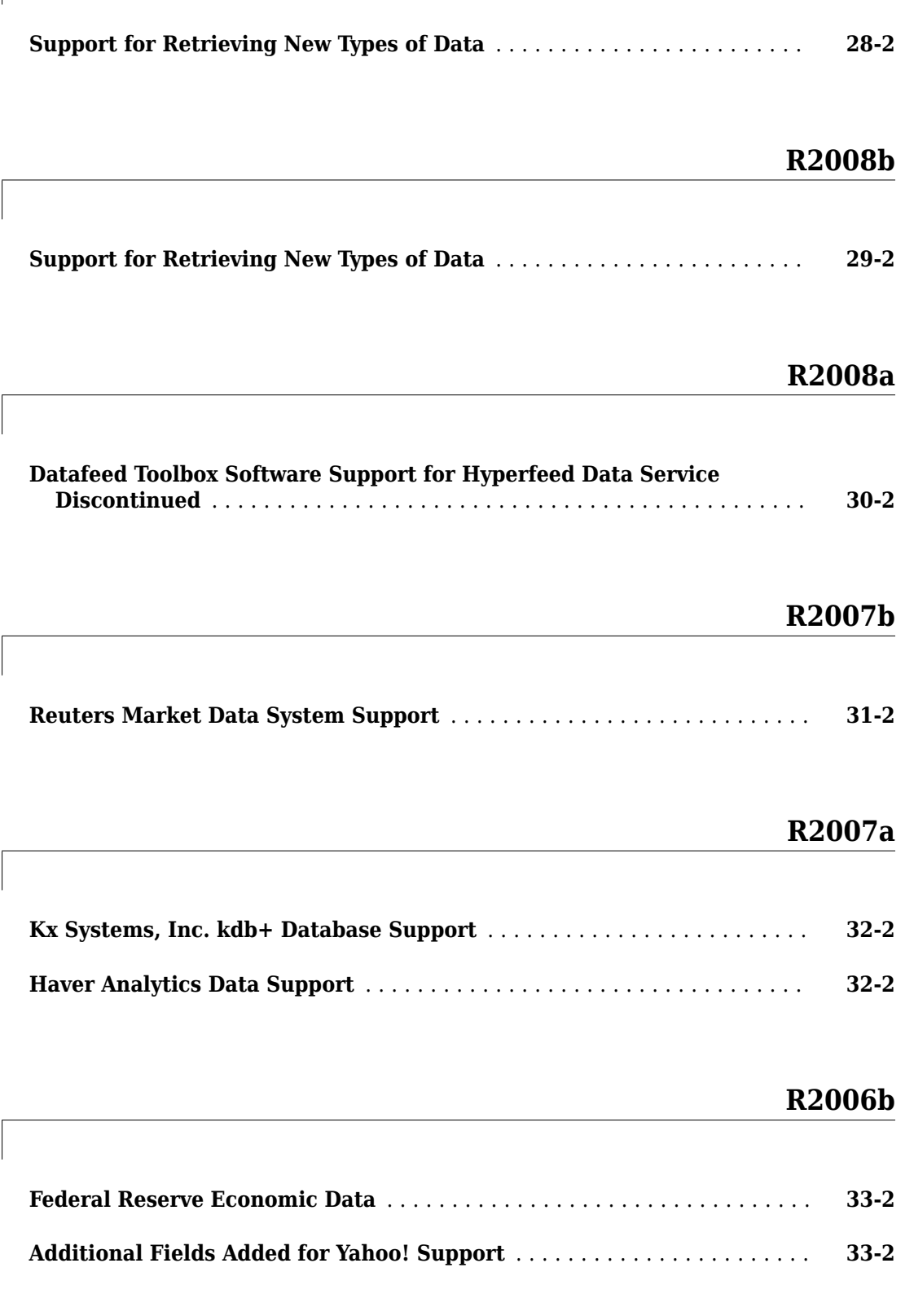

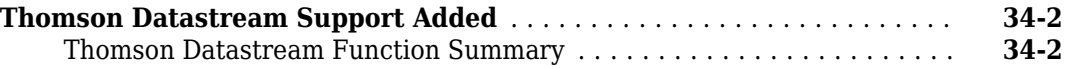

# **[R14SP3](#page-92-0)**

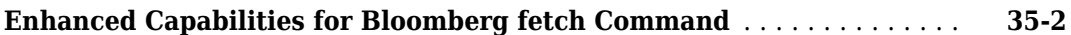

### **[R14SP2](#page-94-0)**

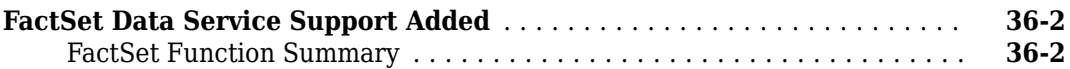

# <span id="page-10-0"></span>**R2022b**

**Version: 6.3**

**No New Features or Changes**

# <span id="page-12-0"></span>**R2022a**

**Version: 6.2**

**Bug Fixes**

# <span id="page-14-0"></span>**R2021b**

**Version: 6.1**

**New Features**

**Bug Fixes**

### <span id="page-15-0"></span>**Money.Net Web Socket Interface: Access market data and news stories**

With the Money.Net web socket interface, you can retrieve current, intraday, historical, and real-time market data from Money.Net. You can also retrieve Money.Net news stories. For details, see [Money.Net Web Socket Interface.](https://www.mathworks.com/help/releases/R2021b/datafeed/money-net-web-socket-interface.html)

# <span id="page-16-0"></span>**R2021a**

**Version: 6.0 New Features Bug Fixes Compatibility Considerations**

## <span id="page-17-0"></span>**Bloomberg C++ interfaces**

You can connect to Bloomberg® Desktop, Bloomberg Server, Bloomberg B-PIPE®, and Bloomberg EMSX using the corresponding Bloomberg C++ interfaces. For details about each of these interfaces, see:

- • [Bloomberg Desktop C++ Interface](https://www.mathworks.com/help/releases/R2021a/datafeed/bloomberg-desktop-cplusplus-interface.html)
- • [Bloomberg B-PIPE C++ Interface](https://www.mathworks.com/help/releases/R2021a/datafeed/bloomberg-b-pipe-cplusplus-interface.html)
- • [Bloomberg Server C++ Interface](https://www.mathworks.com/help/releases/R2021a/datafeed/bloomberg-server-cplusplus-interface.html)
- • [Bloomberg EMSX C++ Interface](https://www.mathworks.com/help/releases/R2021a/datafeed/bloomberg-emsx-cplusplus-interface.html)

# **Functionality moving to File Exchange**

Functionality for creating connections to the following data providers has moved to File Exchange on MATLAB<sup>®</sup> Central™. You can access the documentation from the prior release.

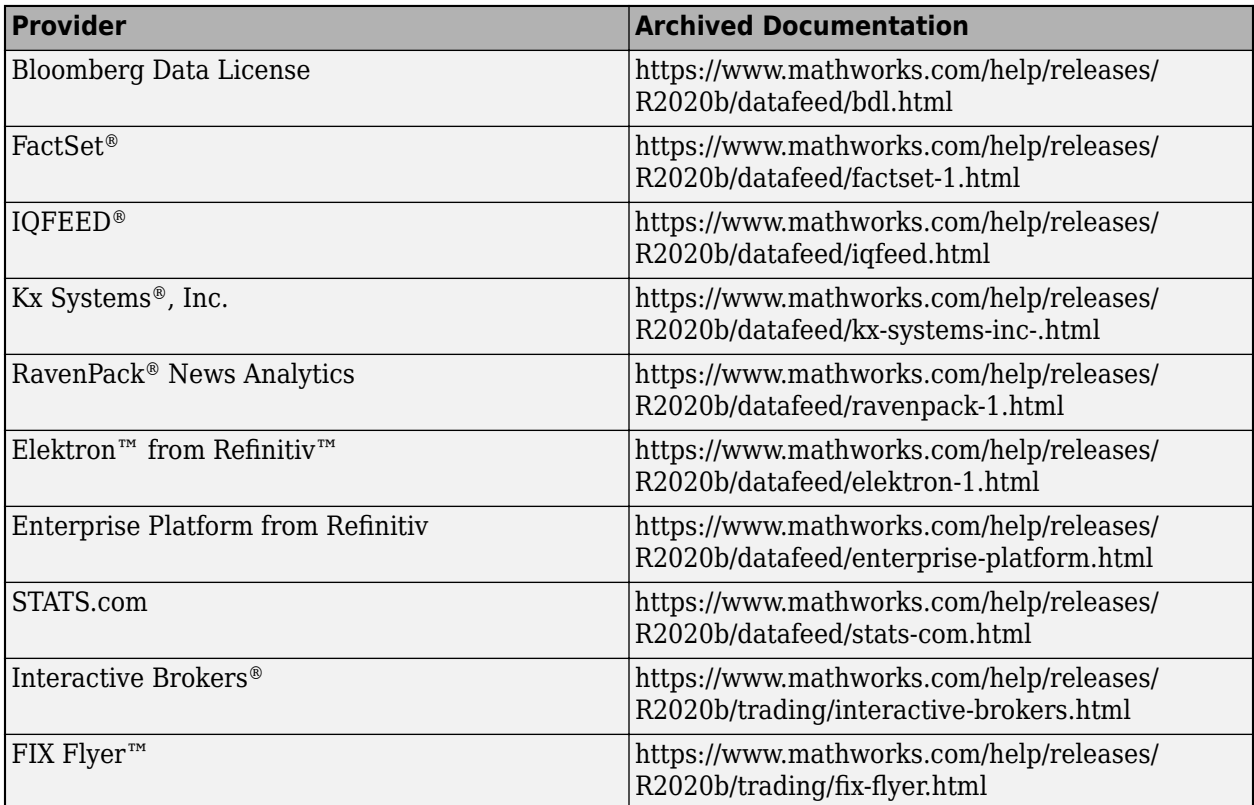

# **Functionality being removed or changed**

#### **datastream object has been removed**

The datastream object has been removed. Use the [datastreamws](https://www.mathworks.com/help/releases/R2021a/datafeed/datastreamws.html) object instead.

Some differences between the workflows require updates to your code.

#### <span id="page-18-0"></span>**Update Code**

Use the [datastreamws](https://www.mathworks.com/help/releases/R2021a/datafeed/datastreamws.html) function to create a Datastream™ Web Services from Refinitiv connection.

In prior releases, you created a datastream object by writing code similar to the following:

```
username = 'DS:username';
password = 'password';
source = 'Datastream';
url = 'http://dataworks.thomson.com/Dataworks/Enterprise/1.0';
```

```
c = datastream(usename, password, source, url);
```
Now specify only the user name and password with the datastreamws function.

```
username = 'ABCDEF';
password = 'abcdef12345';
c = datastreamws(username,password);
```
#### **fetch function has been removed**

The fetch function has been removed. Use the [history](https://www.mathworks.com/help/releases/R2021a/datafeed/datastreamws.history.html) function instead.

Some differences between the workflows require updates to your code.

#### **Update Code**

Use the history function to retrieve Datastream Web Services from Refinitiv historical data.

In prior releases, you created a datastream object and retrieved data by writing code similar to the following:

```
username = 'DS:username';
password = 'password';
source = 'Datastream';
url = 'http://dataworks.thomson.com/Dataworks/Enterprise/1.0';
c = datastream(usename, password, source, url);
```

```
data = fetch(Connect, 'ICI', {'P', 'PO'}, '09/01/2007');
```
Now use the datastreamws and history functions instead.

```
username = 'ABCDEF';
password = 'abcdef12345';
c = datastreamws(username, password);
sec = 'VOD':d = history(c, sec);
```
#### **get function has been removed**

The get function has been removed without replacement.

Some differences between the workflows require updates to your code.

#### <span id="page-19-0"></span>**Update Code**

Use the [datastreamws](https://www.mathworks.com/help/releases/R2021a/datafeed/datastreamws.html) function to create a Datastream Web Services from Refinitiv connection.

In prior releases, you created a datastream object and retrieved properties by writing code similar to the following:

```
username = 'DS:username';
password = 'password';
source = 'Datastream';
url = 'http://dataworks.thomson.com/Dataworks/Enterprise/1.0';
```

```
c = datastream(usename, password, source, url);value = get(c);
```
Now specify only the user name and password with the datastreamws function.

```
username = 'ABCDEF';
password = 'abcdef12345';
c = datastreamws(username, password);
```
There is no replacement functionality for the get function. To access the properties of the datastreamws object, use dot notation.

#### **isconnection function has been removed**

The isconnection function has been removed without replacement.

Some differences between the workflows require updates to your code.

#### **Update Code**

Use the [datastreamws](https://www.mathworks.com/help/releases/R2021a/datafeed/datastreamws.html) function to create a Datastream Web Services from Refinitiv connection.

In prior releases, you created a datastream object and verified the connection by writing code similar to the following:

```
username = 'DS:username';
password = 'password';
source = 'Datastream';
url = 'http://dataworks.thomson.com/Dataworks/Enterprise/1.0';
c = datastream(usename, password, source, url);
```

```
x = isconnection(c);
```
Now specify only the user name and password with the datastreamws function.

username = 'ABCDEF'; password = 'abcdef12345';  $c =$  datastreamws(username, password);

There is no replacement functionality for the isconnection function.

#### **close function has been removed**

The close function has been removed. There is no replacement for the close function.

<span id="page-20-0"></span>Some differences between the workflows require updates to your code.

#### **Update Code**

Use the [datastreamws](https://www.mathworks.com/help/releases/R2021a/datafeed/datastreamws.html) function to create a Datastream Web Services from Refinitiv connection.

In prior releases, you created a datastream object and closed the Datastream connection by writing code similar to the following:

```
username = 'DS:username';
password = 'password';
source = 'Datastream';
url = 'http://dataworks.thomson.com/Dataworks/Enterprise/1.0';
c = datastream(usename, password, source, url);close(c)
```
Now specify only the user name and password with the datastreamws function.

```
username = 'ABCDEF';
password = 'abcdef12345';
c = datastreamws (username, password);
```
There is no replacement functionality for the close function.

#### **rdth object has been removed**

The rdth object has been removed. Use the [trth](https://www.mathworks.com/help/releases/R2021a/datafeed/trth.html) object instead.

Some differences between the workflows require updates to your code.

#### **Update Code**

Use the [trth](https://www.mathworks.com/help/releases/R2021a/datafeed/trth.html) function to create a Tick History from Refinitiv connection.

In prior releases, you created a rdth object and closed the Datastream connection by writing code similar to the following:

```
username = 'user@company.com';
password = 'mypassword';
c = rdth(username, password);
close(c)
```
Now specify only the user name and password with the trth function.

username = 'username'; password = 'password';  $c = trth(usename, password);$ 

#### **fetch function has been removed**

The fetch function has been removed. Use the [history](https://www.mathworks.com/help/releases/R2021a/datafeed/trth.history.html) or [timeseries](https://www.mathworks.com/help/releases/R2021a/datafeed/trth.timeseries.html) functions instead.

Some differences between the workflows require updates to your code.

#### <span id="page-21-0"></span>**Update Code**

Use the history or timeseries functions to retrieve data using a Tick History from Refinitiv connection.

In prior releases, you retrieved data using the fetch function by writing code similar to the following:

```
username = 'user@company.com';
password = 'mypassword';
c = rdth(username, password);
x = fetch(c, 'ABCD.0', {'Exchange ID', 'Price', 'Volume'}, ... {'09/05/2008 12:00:06','09/05/2008 12:00:10'}, ...
     'TimeAndSales','Trade','NSQ','EQU');
close(c)
```
Now use the history function to retrieve historical data.

```
username = 'username';
password = 'password';
c = trth(usename, password);sec = ["IBM.N","Ric"];
fields = ["Open";"Last"];
startdate = datetime('yesterday');
enddate = datetime('today');d = history(c,sec,fields,startdate,enddate);
```
Or, use the timeseries function to retrieve intraday data.

```
username = 'username';
password = 'password';
c = trth(usename, password);sec = ["IBM.N","Ric"];
fields = ["Trade - Exchange Time";"Trade - Price";"Trade - Volume"];
startdate = datetime('11/06/2017', 'InputFormat', 'MM/dd/yyyy');
enddate = datetime('11/07/2017','InputFormat','MM/dd/yyyy');
d = timeseries(c,sec,fields,startdate,enddate);
```
#### **get function has been removed**

The get function has been removed without replacement.

Some differences between the workflows require updates to your code.

#### **Update Code**

Use the [trth](https://www.mathworks.com/help/releases/R2021a/datafeed/trth.html) function to create a Tick History from Refinitiv connection.

In prior releases, you retrieved the properties of the connection by writing code similar to the following:

username = 'user@company.com'; password = 'mypassword';

```
c = rdth(usename,password);v = get(c);close(c)
```
Now specify only the user name and password with the trth function.

username = 'username'; password = 'password';  $c = trth(usename, password);$ 

There is no replacement functionality for the get function. To access the properties of the trth object, use dot notation.

#### **isconnection function has been removed**

The isconnection function has been removed without replacement.

Some differences between the workflows require updates to your code.

#### **Update Code**

Use the [trth](https://www.mathworks.com/help/releases/R2021a/datafeed/trth.html) function to create a Tick History from Refinitiv connection.

In prior releases, you verified the connection by writing code similar to the following:

```
username = 'user@company.com';
password = 'mypassword';
c = rdth(usename, password);x = isconnection(c);
close(c)
```
Now specify only the user name and password with the trth function.

username = 'username'; password = 'password';  $c = trth(usename, password);$ 

There is no replacement functionality for the isconnection function.

#### **status function has been removed**

The status function has been removed without replacement.

Some differences between the workflows require updates to your code.

#### **Update Code**

Use the [trth](https://www.mathworks.com/help/releases/R2021a/datafeed/trth.html) function to create a Tick History from Refinitiv connection.

In prior releases, you checked the status of your FTP request by writing code similar to the following:

username = 'user@company.com'; password = 'mypassword';

 $c = rdth(usename, password);$ 

```
x = submitftp(c,'GOOG.O',{'Exchange ID','Price','Volume'}, ...
    {(floor(now))-10,(floor(now))},'TimeAndSales','Trade', ...
    'NSQ','EQU') 
s = [];
while ~strcmp(s,'Complete') 
[s, qp] = status(c, x);end
close(c)
```
Now specify only the user name and password with the trth function to create a connection.

```
username = 'username';
password = 'password';
c = trth(usename, password);
```
There is no replacement functionality for the status function.

#### **submitftp function has been removed**

The submitftp function has been removed without replacement.

Some differences between the workflows require updates to your code.

#### **Update Code**

Use the [trth](https://www.mathworks.com/help/releases/R2021a/datafeed/trth.html) function to create a Tick History from Refinitiv connection.

In prior releases, you submitted an FTP request by writing code similar to the following:

```
username = 'user@company.com';
password = 'mypassword';
c = rdth(usename, password);x = submitftp(r,'GOOG.O',{'Exchange ID','Price','Volume'}, ...
    {(floor(now))-10,(floor(now))},'TimeAndSales','Trade', ...
    'NSQ','EQU') 
close(c)
```
Now specify only the user name and password with the trth function to create a connection.

username = 'username'; password = 'password';  $c = trth(usename, password);$ 

There is no replacement functionality for the submitftp function.

#### **rdthloader function has been removed**

The rdthloader function has been removed without replacement.

Some differences between the workflows require updates to your code.

#### **Update Code**

Use the [trth](https://www.mathworks.com/help/releases/R2021a/datafeed/trth.html) function to create a Tick History from Refinitiv connection.

In prior releases, you retrieved data from a Tick History file by writing code similar to the following:

```
x = rdthloader('file.csv','date',{'02/02/2007'});
```
Now use the history function to retrieve historical data.

```
username = 'username';
password = 'password';
c = trth(usename, password);sec = ['IBM.N" 'Ric"];
fields = ["Open";"Last"];
startdate = datetime('yesterday');
enddate = datetime('today');
d = history(c, sec, fields, startedate, enddate);
```
Or, use the timeseries function to retrieve intraday data.

```
username = 'username';
password = 'password';
c = trth(usename, password);sec = ["IBM.N","Ric"];
fields = ["Trade - Exchange Time";"Trade - Price";"Trade - Volume"];
startdate = datetime('11/06/2017','InputFormat','MM/dd/yyyy');
enddate = datetime('11/07/2017', 'InputFormat', 'MM/dd/yyyy');
d = timeseries(c,sec,fields,startdate,enddate);
```
There is no replacement functionality for the rdthloader function.

#### **close function has been removed**

The close function has been removed without replacement.

Some differences between the workflows require updates to your code.

#### **Update Code**

Use the [trth](https://www.mathworks.com/help/releases/R2021a/datafeed/trth.html) function to create a Tick History from Refinitiv connection.

In prior releases, you created a rdth object and closed the Datastream connection by writing code similar to the following:

```
username = 'user@company.com';
password = 'mypassword';
c = rdth(username, password);
close(c)
```
Now specify only the user name and password with the trth function.

```
username = 'username';
password = 'password';
c = trth(usename, password);
```
There is no replacement functionality for the close function.

# <span id="page-26-0"></span>**R2020b**

**Version: 5.9.2**

**Bug Fixes**

# <span id="page-28-0"></span>**R2020a**

**Version: 5.9.1**

**Bug Fixes**

**Compatibility Considerations**

### <span id="page-29-0"></span>**Functionality being removed or changed**

#### **datastream object will be removed**

*Warns*

The [datastream](https://www.mathworks.com/help/releases/R2020a/datafeed/datastream.html) object will be removed in a future release. Use the [datastreamws](https://www.mathworks.com/help/releases/R2020a/datafeed/datastreamws.html) object instead.

Some differences between the workflows require updates to your code.

#### **Update Code**

Use the [datastreamws](https://www.mathworks.com/help/releases/R2020a/datafeed/datastreamws.html) function to create a Datastream Web Services from Refinitiv connection.

In prior releases, you created a datastream object by writing code similar to the following:

```
username = 'DS:username';
password = 'password';
source = 'Datastream';
url = 'http://dataworks.thomson.com/Dataworks/Enterprise/1.0';
```
 $c = datastream(usename, password, source, url);$ 

Now specify only the user name and password with the datastreamws function.

```
username = 'ABCDEF';
password = 'abcdef12345';
c = datastreamws(username, password);
```
#### **fetch function will be removed**

*Warns*

The [fetch](https://www.mathworks.com/help/releases/R2020a/datafeed/datastream.fetch.html) function will be removed in a future release. Use the [history](https://www.mathworks.com/help/releases/R2020a/datafeed/datastreamws.history.html) function instead.

Some differences between the workflows require updates to your code.

#### **Update Code**

Use the history function to retrieve Datastream Web Services from Refinitiv historical data.

In prior releases, you created a datastream object and retrieved data by writing code similar to the following:

```
username = 'DS:username';
password = 'password';
source = 'Datastream';
url = 'http://dataworks.thomson.com/Dataworks/Enterprise/1.0';
c = datastream(usename, password, source, url);data = fetch(Connect, 'ICI', {'P', 'PO'}, '09/01/2007');
```
Now use the [datastreamws](https://www.mathworks.com/help/releases/R2020a/datafeed/datastreamws.html) and history functions instead.

```
username = 'ABCDEF';
password = 'abcdef12345';
c = datastreamws(username,password);
sec = 'VOD';
d = history(c, sec);
```
#### <span id="page-30-0"></span>**get function will be removed**

*Warns*

The [get](https://www.mathworks.com/help/releases/R2020a/datafeed/datastream.get.html) function will be removed in a future release.

Some differences between the workflows require updates to your code.

#### **Update Code**

Use the [datastreamws](https://www.mathworks.com/help/releases/R2020a/datafeed/datastreamws.html) function to create a Datastream Web Services from Refinitiv connection.

In prior releases, you created a datastream object and retrieved properties by writing code similar to the following:

```
username = 'DS:username';
password = 'password';
source = 'Datastream';
url = 'http://dataworks.thomson.com/Dataworks/Enterprise/1.0';
```

```
c = datastream(usename, password, source, url);value = get(c);
```
Now specify only the user name and password with the datastreamws function.

```
username = 'ABCDEF';
password = 'abcdef12345';
c = datastreamws(username,password);
```
There is no replacement functionality for the get function. To access the properties of the datastreamws object, use dot notation.

#### **isconnection function will be removed**

*Warns*

The [isconnection](https://www.mathworks.com/help/releases/R2020a/datafeed/datastream.isconnection.html) function will be removed in a future release without replacement.

Some differences between the workflows require updates to your code.

#### **Update Code**

Use the [datastreamws](https://www.mathworks.com/help/releases/R2020a/datafeed/datastreamws.html) function to create a Datastream Web Services from Refinitiv connection.

In prior releases, you created a datastream object and verified the connection by writing code similar to the following:

```
username = 'DS:username';
password = 'password';
source = 'Datastream';
url = 'http://dataworks.thomson.com/Dataworks/Enterprise/1.0';
c = datastream(usename, password, source, url);x = isconnection(c);
```
Now specify only the user name and password with the datastreamws function.

```
username = 'ABCDEF';
password = 'abcdef12345';
c = datastreamws (username, password);
```
<span id="page-31-0"></span>There is no replacement functionality for the isconnection function.

# **close function will be removed**

*Warns*

The [close](https://www.mathworks.com/help/releases/R2020a/datafeed/datastream.close.html) function will be removed in a future release. There is no replacement for the close function.

Some differences between the workflows require updates to your code.

#### **Update Code**

Use the [datastreamws](https://www.mathworks.com/help/releases/R2020a/datafeed/datastreamws.html) function to create a Datastream Web Services from Refinitiv connection.

In prior releases, you created a datastream object and closed the Datastream connection by writing code similar to the following:

```
username = 'DS:username';
password = 'password';
source = 'Datastream';
url = 'http://dataworks.thomson.com/Dataworks/Enterprise/1.0';
```

```
c = datastream(usename, password, source, url);close(c)
```
Now specify only the user name and password with the datastreamws function.

```
username = 'ABCDEF';
password = 'abcdef12345';
c = datastreamws(username,password);
```
There is no replacement functionality for the close function.

# <span id="page-32-0"></span>**R2019b**

**Version: 5.9**

**Bug Fixes**

# <span id="page-34-0"></span>**R2019a**

**Version: 5.8.1**

**Bug Fixes**
# **R2018b**

**Version: 5.8 New Features Bug Fixes Compatibility Considerations**

#### **Quandl Interface: Access historical market data**

Create a Quandl® connection using the [quandl](https://www.mathworks.com/help/releases/R2018b/datafeed/quandl.html) function. You can retrieve historical market data. After retrieving data, you can make investment decisions. For details, see [Quandl](https://www.mathworks.com/help/releases/R2018b/datafeed/quandl-1.html) .

### **IHS Markit Interface: Access factor data**

Create an IHS Markit<sup>®</sup> connection using the [ihsmarkitrs](https://www.mathworks.com/help/releases/R2018b/datafeed/ihsmarkitrs.html) function, and then retrieve factor, security, universe, and signals data. After retrieving data, you can use it for portfolio selection or in your existing models. For details, see [IHS Markit](https://www.mathworks.com/help/releases/R2018b/datafeed/ihs-markit.html) .

#### **Datastream Web Services Interface: Access historical market data**

Create a Datastream Web Services connection using the [datastreamws](https://www.mathworks.com/help/releases/R2018b/datafeed/datastreamws.html) function. You can retrieve historical market data. After retrieving data, you can make investment decisions. For details, see [Datastream Web Services](https://www.mathworks.com/help/releases/R2018b/datafeed/datastream-web-services.html).

### **FRED, Haver Analytics, and RavenPack News Analytics Data Return Formatting: Set new properties to control the output data format**

The fred and haver connection objects have two new properties, DataReturnFormat and DatetimeType. The ravenpack connection object has the new DataReturnFormat property. When you execute FRED®, Haver Analytics®, and RavenPack News Analytics functions, use the DataReturnFormat property to control the data type of the returned data. The DatetimeType property controls the data type for dates and times in the returned data. For details about these properties, see the [fred](https://www.mathworks.com/help/releases/R2018b/datafeed/fred.html), [haver](https://www.mathworks.com/help/releases/R2018b/datafeed/haver.html), and [ravenpack](https://www.mathworks.com/help/releases/R2018b/datafeed/ravenpack.html) objects.

#### **Functionality being removed or changed**

#### **datastream object will be removed**

*Still runs*

The [datastream](https://www.mathworks.com/help/releases/R2018b/datafeed/datastream.html) object will be removed in a future release. Use the [datastreamws](https://www.mathworks.com/help/releases/R2018b/datafeed/datastreamws.html) object instead.

Some differences between the workflows require updates to your code.

#### **Update Code**

Use the [datastreamws](https://www.mathworks.com/help/releases/R2018b/datafeed/datastreamws.html) function to create a Datastream web services connection.

In prior releases, you created a datastream object by writing code similar to the following:

```
username = 'DS:username';
password = 'password';
source = 'Datastream';
url = 'http://dataworks.thomson.com/Dataworks/Enterprise/1.0';
```
c = datastream(username,password,source,url);

Now specify only the user name and password with the datastreamws function.

```
username = 'ABCDEF';
password = 'abcdef12345';
c = datastreamws (username, password);
```
#### **fetch function will be removed**

*Still runs*

The [fetch](https://www.mathworks.com/help/releases/R2018b/datafeed/datastream.fetch.html) function will be removed in a future release. Use the [history](https://www.mathworks.com/help/releases/R2018b/datafeed/datastreamws.history.html) function instead.

Some differences between the workflows require updates to your code.

#### **Update Code**

Use the history function to retrieve Datastream web services historical data.

In prior releases, you created a datastream object and retrieved data by writing code similar to the following:

```
username = 'DS:username';
password = 'password';
source = 'Datastream';
url = 'http://dataworks.thomson.com/Dataworks/Enterprise/1.0';
```

```
c = datastream(usename, password, source, url);data = fetch(Connect, 'ICI', {'P', 'PO'}, '09/01/2007');
```
Now use the [datastreamws](https://www.mathworks.com/help/releases/R2018b/datafeed/datastreamws.html) and history functions instead.

```
username = 'ABCDEF';
password = 'abcdef12345';
c = datastreamws (username, password);
```

```
sec = 'VOD';
d = history(c, sec);
```
#### **get function will be removed**

*Still runs*

The [get](https://www.mathworks.com/help/releases/R2018b/datafeed/datastream.get.html) function will be removed in a future release.

Some differences between the workflows require updates to your code.

#### **Update Code**

Use the [datastreamws](https://www.mathworks.com/help/releases/R2018b/datafeed/datastreamws.html) function to create a Datastream web services connection.

In prior releases, you created a datastream object and retrieved properties by writing code similar to the following:

```
username = 'DS:username';
password = 'password';
source = 'Datastream';
url = 'http://dataworks.thomson.com/Dataworks/Enterprise/1.0';
c = datastream(usename, password, source, url);value = get(c);
```
Now specify only the user name and password with the datastreamws function.

```
username = 'ABCDEF';
password = 'abcdef12345';
c = datastreamws(username,password);
```
There is no replacement functionality for the get function. To access the properties of the datastreamws object, use dot notation.

#### **isconnection function will be removed**

*Still runs*

The [isconnection](https://www.mathworks.com/help/releases/R2018b/datafeed/datastream.isconnection.html) function will be removed in a future release without replacement.

Some differences between the workflows require updates to your code.

#### **Update Code**

Use the [datastreamws](https://www.mathworks.com/help/releases/R2018b/datafeed/datastreamws.html) function to create a Datastream web services connection.

In prior releases, you created a datastream object and verified the connection by writing code similar to the following:

```
username = 'DS:username';
password = 'password';
source = 'Datastream';
url = 'http://dataworks.thomson.com/Dataworks/Enterprise/1.0';
c = datastream(usename, password, source, url);x = isconnection(c);
```
Now specify only the user name and password with the datastreamws function.

```
username = 'ABCDEF';
password = 'abcdef12345';
c = datastreamws (username, password);
```
There is no replacement functionality for the isconnection function.

#### **close function will be removed**

*Still runs*

The [close](https://www.mathworks.com/help/releases/R2018b/datafeed/datastream.close.html) function will be removed in a future release. There is no replacement for the close function.

Some differences between the workflows require updates to your code.

#### **Update Code**

Use the [datastreamws](https://www.mathworks.com/help/releases/R2018b/datafeed/datastreamws.html) function to create a Datastream web services connection.

In prior releases, you created a datastream object and closed the Thomson Reuters<sup>®</sup> Datastream connection by writing code similar to the following:

```
username = 'DS:username';
password = 'password';
source = 'Datastream';
url = 'http://dataworks.thomson.com/Dataworks/Enterprise/1.0';
c = datastream(usename, password, source, url);close(c)
```
Now specify only the user name and password with the datastreamws function.

username = 'ABCDEF'; password = 'abcdef12345'; c = datastreamws(username,password);

There is no replacement functionality for the close function.

# **R2018a**

**Version: 5.7**

**New Features**

**Compatibility Considerations**

### **Bloomberg Data Return Formatting: Set new properties to control output data format**

The Bloomberg connection objects have two new properties, [DataReturnFormat](https://www.mathworks.com/help/releases/R2018a/datafeed/blp.html#bt8zwqi_sep_mw_8e13a08a-d5e6-41ae-88e2-bebdaa8a0748) and [DatetimeType](https://www.mathworks.com/help/releases/R2018a/datafeed/blp.html#bt8zwqi_sep_mw_0415b8bb-26b0-4232-a928-6279eea7b2ac). When you execute a Bloomberg function, use the DataReturnFormat property to control the data type of the returned data. The DatetimeType property controls the data type for dates in the returned data. For details, see these properties in the [blp](https://www.mathworks.com/help/releases/R2018a/datafeed/blp.html), [blpsrv](https://www.mathworks.com/help/releases/R2018a/datafeed/blpsrv.html), and [bpipe](https://www.mathworks.com/help/releases/R2018a/datafeed/bpipe.html) functions.

### **Thomson Reuters Tick History Interface: Access historical and intraday market data**

Create a Thomson Reuters Tick History connection using the [trth](https://www.mathworks.com/help/releases/R2018a/datafeed/trth.html) function, and then retrieve historical and intraday market data. After retrieving data, you can make investment decisions. For details, see [Thomson Reuters Tick History](https://www.mathworks.com/help/releases/R2018a/datafeed/thomson-reuters-tick-history.html).

## **Compatibility Considerations**

This table lists all Thomson Reuters Tick History functionality that will be removed in a future release. Use the functionality of the new interface instead.

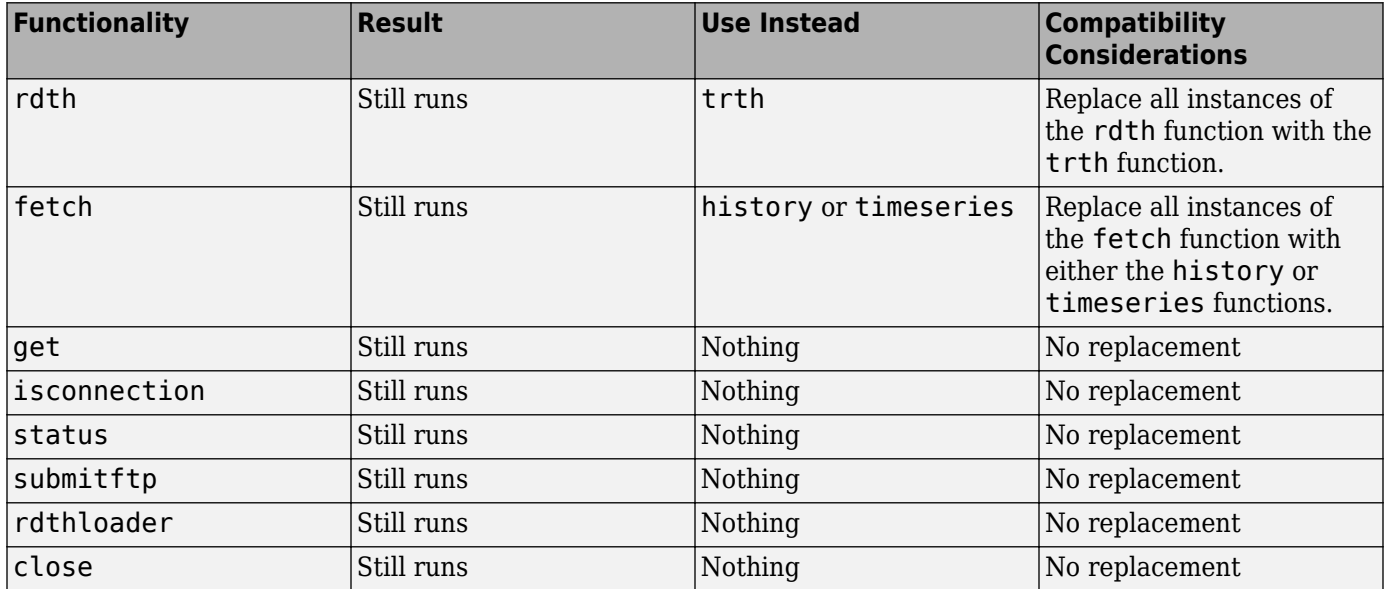

**11**

# **R2017b**

**Version: 5.6**

**New Features**

**Compatibility Considerations**

### **Twitter Support: Easily connect to Twitter, aggregate data for analysis, and access REST API endpoints**

Create a Twitter® connection using the [twitter](https://www.mathworks.com/help/releases/R2017b/datafeed/twitter.html) function. You can retrieve historical Tweets and other data, perform sentiment analysis, and post data to Twitter. Also, you can access any Twitter REST API endpoint. For details, see [Twitter .](https://www.mathworks.com/help/releases/R2017b/datafeed/twitter-1.html)

## **Functionality Being Removed or Changed**

This table lists all Thomson Reuters Tick History functionality that will be removed in a future release.

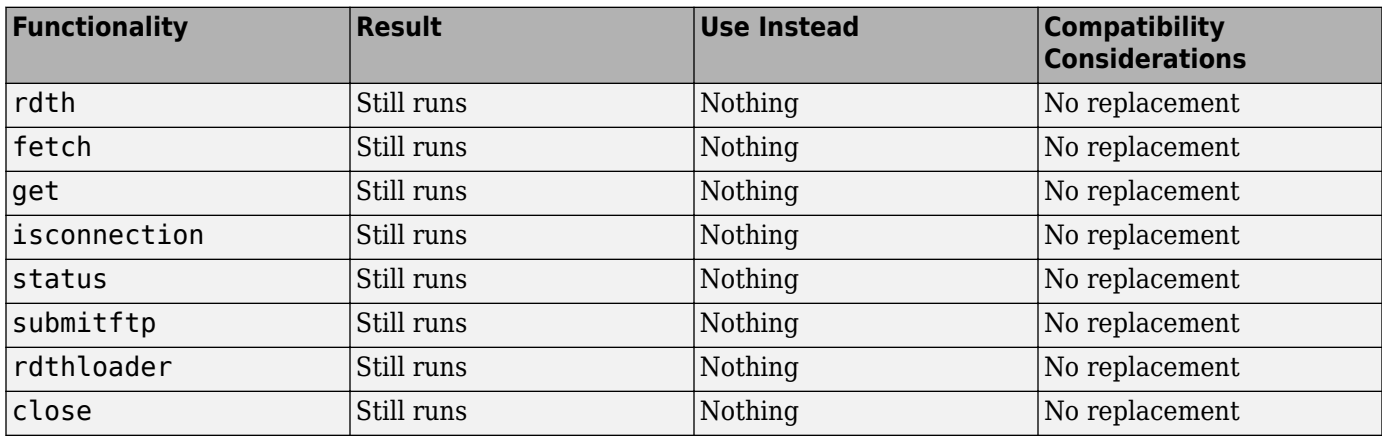

# **R2017a**

**Version: 5.5 New Features Bug Fixes Compatibility Considerations**

### **Elektron Interface: Access current and real-time data directly from Elektron**

Create a connection to Elektron using the [elektron](https://www.mathworks.com/help/releases/R2017a/datafeed/elektron-object.html) function. Retrieve current and real-time data using MATLAB functionality. For details, see [https://www.mathworks.com/help/releases/R2017a/](https://www.mathworks.com/help/releases/R2017a/datafeed/thomson-reuters-elektron.html) [datafeed/thomson-reuters-elektron.html](https://www.mathworks.com/help/releases/R2017a/datafeed/thomson-reuters-elektron.html).

# **Yahoo! removed**

All Yahoo!® functionality and the Datafeed dialog box have been removed.

# **Compatibility Considerations**

These functions have no replacement: yahoo, builduniverse, fetch, isconnection, and close.

# **R2016b**

**Version: 5.4 New Features Bug Fixes Compatibility Considerations**

#### **Money.Net Interface: Access historical, real-time, and news data directly from MATLAB**

Create a connection to Money.Net using [moneynet](https://www.mathworks.com/help/releases/R2016b/datafeed/moneynet-object.html). Retrieve current, intraday, historical, real-time, and news data using MATLAB functionality. For details, see [Money.Net](https://www.mathworks.com/help/releases/R2016b/datafeed/money-net.html).

### **STATS.com Interface: Access team, athlete, and event data**

Retrieve current and historical team, athlete, and event data from STATS.com using MATLAB functionality. For details, see [STATS.com.](https://www.mathworks.com/help/releases/R2016b/datafeed/stats-com.html)

## **Functionality being removed or changed**

This table lists all eSignal® functionality that has been removed.

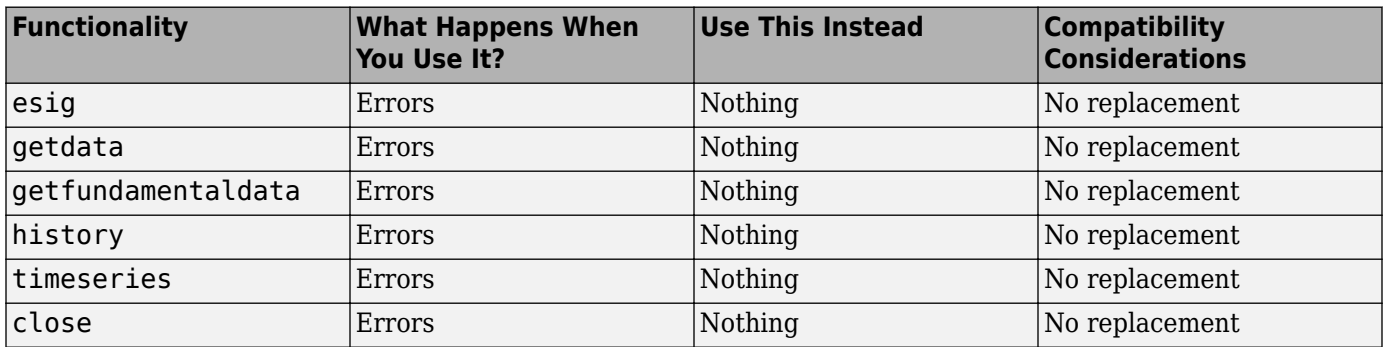

# **R2016a**

**Version: 5.3**

**Bug Fixes**

**Compatibility Considerations**

#### **Interactive Data removed**

All Interactive Data<sup> $m$ </sup> functionality has been removed because MATLAB no longer supports 32-bit Windows®. Accessing the Interactive Data RemotePlus<sup>(SM)</sup> data using the Datafeed dialog box is no longer supported.

# **Compatibility Considerations**

These functions have no replacement: idc, fetch, get, isconnection, and close.

### **Thomson Reuters Eikon removed**

All Thomson Reuters Eikon® functionality has been removed because MATLAB no longer supports 32 bit Windows.

## **Compatibility Considerations**

These functions have no replacement: treikon, getdata, history, realtime, start, stop, and chain.

### **Functionality being removed or changed**

This table lists all eSignal functionality that is being removed in a future release.

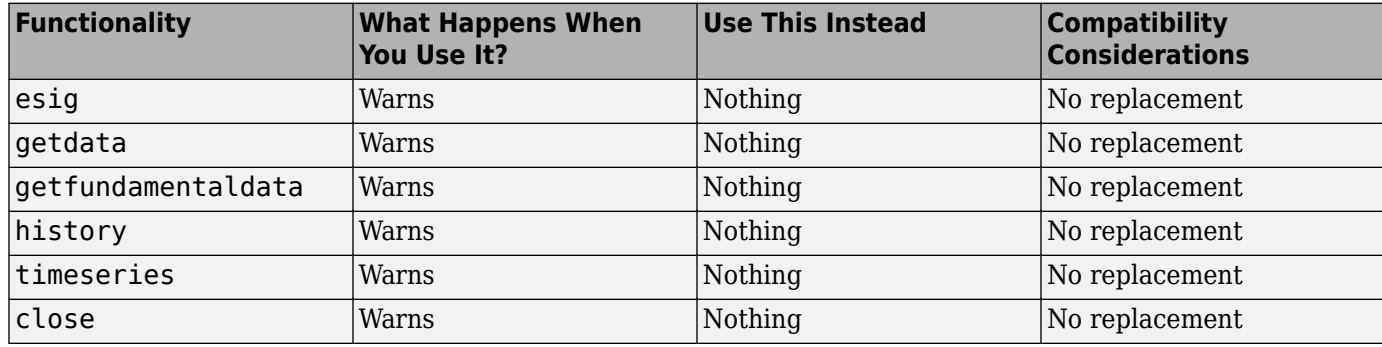

# **R2015b**

**Version: 5.2**

**New Features**

# **Bloomberg portfolio Function: Access portfolio holding information**

Request current portfolio data for Bloomberg using [portfolio](https://www.mathworks.com/help/releases/R2015b/datafeed/portfolio.html).

### **RavenPack News Analytics Interface: Access historical and real-time news sentiment data**

Retrieve intraday, historical, and real-time news event data using RavenPack News Analytics.

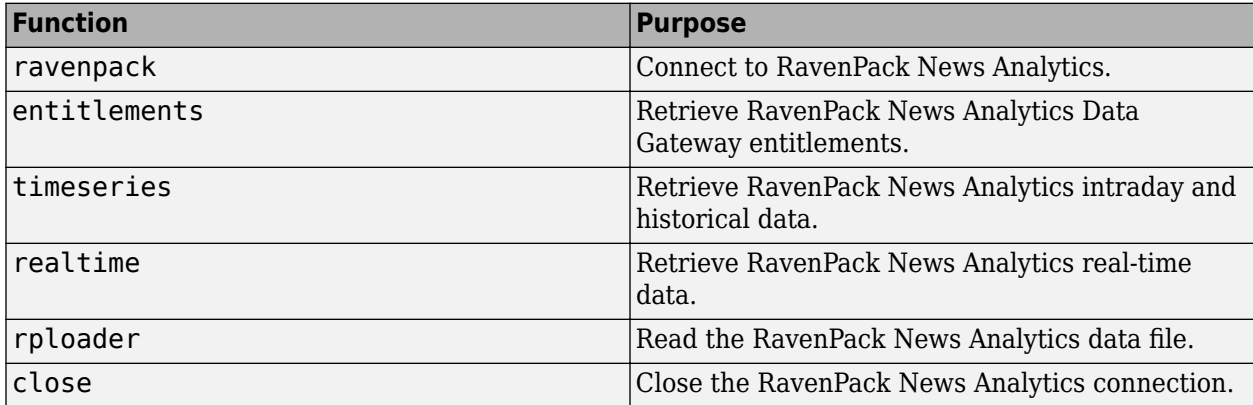

# **R2015a**

**Version: 5.1 New Features**

# **Bloomberg Data License support**

Connect to Bloomberg Data License using [bdl](https://www.mathworks.com/help/releases/R2015a/datafeed/bdl.html). Upload data request files and download the output files.

# **R2014b**

**Version: 5.0**

**New Features**

## **Data access through Thomson Reuters Eikon**

Retrieve current market, real-time, and historical data using Thomson Reuters Eikon.

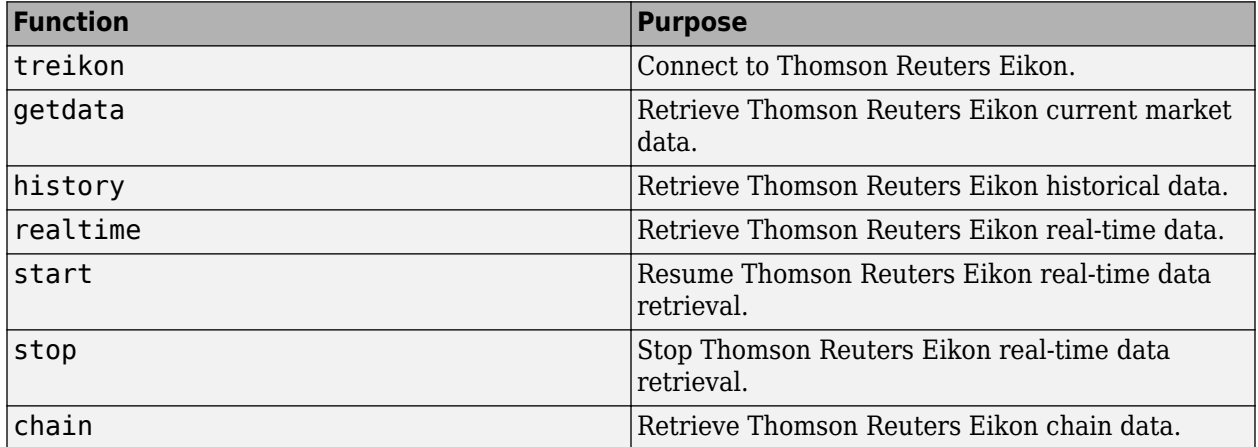

#### **Data access through Bloomberg Server**

Connect to Bloomberg Server using [blpsrv](https://www.mathworks.com/help/releases/R2014b/datafeed/blpsrv.html). You can use the existing functions to retrieve current market, real-time, intraday tick, historical, and security lookup data using Bloomberg Server.

# **Data access through Bloomberg B-PIPE**

Connect to Bloomberg B-PIPE using [bpipe](https://www.mathworks.com/help/releases/R2014b/datafeed/bpipe.html). You can use the existing functions to retrieve current market, real-time, intraday tick, historical, and security lookup data using Bloomberg B-PIPE.

# **R2014a**

**Version: 4.7 New Features**

# **Lookup functionality for Bloomberg Instrument service**

The [lookup](https://www.mathworks.com/help/releases/R2014a/datafeed/blp.lookup.html) function enables finding information about a security, a curve, or a government security.

# **R2013b**

**Version: 4.6 New Features**

## **Multiple security request performance improvements for Bloomberg history function**

The [history](https://www.mathworks.com/help/releases/R2013b/datafeed/blp.history.html) function has improved performance.

# **R2013a**

**Version: 4.5 New Features Bug Fixes Compatibility Considerations**

## **Function for accessing real-time data from FactSet workstations**

Support for FactSet Data Server real-time data using [fds](https://www.mathworks.com/help/releases/R2013a/datafeed/fds.html), [close](https://www.mathworks.com/help/releases/R2013a/datafeed/fds.close.html), [stop](https://www.mathworks.com/help/releases/R2013a/datafeed/fds.stop.html), and [realtime](https://www.mathworks.com/help/releases/R2013a/datafeed/fds.realtime.html).

### **X\_TRADER functions, originally in Datafeed Toolbox, now in Trading Toolbox**

The following X\_TRADER® functions are removed from Datafeed Toolbox and migrated to Trading Toolbox™: [xtrdr](https://www.mathworks.com/help/releases/R2013a/trading/xtrdr.html), [close](https://www.mathworks.com/help/releases/R2013a/trading/xtrdr.close.html), [createInstrument](https://www.mathworks.com/help/releases/R2013a/trading/createinstrument.html), [createNotifier](https://www.mathworks.com/help/releases/R2013a/trading/createnotifier.html), [createOrderProfile](https://www.mathworks.com/help/releases/R2013a/trading/createorderprofile.html), [createOrderSet](https://www.mathworks.com/help/releases/R2013a/trading/createorderset.html), and [getData](https://www.mathworks.com/help/releases/R2013a/trading/getdata.html).

## **Compatibility Considerations**

Contact your account representative.

## **Bloomberg legacy functions removed**

The following legacy Bloomberg functions are removed from Datafeed Toolbox: showtrades, pricevol, stockticker, history, realtime, getdata, timeseries, getdata, and stop.

## **Compatibility Considerations**

Use the Datafeed Toolbox V3 [blp](https://www.mathworks.com/help/releases/R2013a/datafeed/blp.html) functions for Bloomberg: [getdata](https://www.mathworks.com/help/releases/R2013a/datafeed/blp.getdata.html), [history](https://www.mathworks.com/help/releases/R2013a/datafeed/blp.history.html), [realtime](https://www.mathworks.com/help/releases/R2013a/datafeed/blp.realtime.html), and [timeseries](https://www.mathworks.com/help/releases/R2013a/datafeed/blp.timeseries.html).

# **R2012b**

**Version: 4.4 New Features**

## **Functions for accessing data through the IQFEED service**

Support for IQFEED data using [iqf](https://www.mathworks.com/help/releases/R2012b/datafeed/iqf.html), [iqf.close](https://www.mathworks.com/help/releases/R2012b/datafeed/iqf.close.html), [iqf.history](https://www.mathworks.com/help/releases/R2012b/datafeed/iqf.history.html), [iqf.marketdepth](https://www.mathworks.com/help/releases/R2012b/datafeed/iqf.marketdepth.html), [iqf.news](https://www.mathworks.com/help/releases/R2012b/datafeed/iqf.news.html), [iqf.realtime](https://www.mathworks.com/help/releases/R2012b/datafeed/iqf.realtime.html), and [iqf.timeseries](https://www.mathworks.com/help/releases/R2012b/datafeed/iqf.timeseries.html).

### **Support for Bloomberg Historical Technical Analysis**

Support for Bloomberg V3 API for historical technical analysis using [blp.tahistory](https://www.mathworks.com/help/releases/R2012b/datafeed/blp.tahistory.html).

# **Support for Bloomberg Equity Screening**

Support for Bloomberg V3 API for equity screening service (EQS) using [blp.eqs](https://www.mathworks.com/help/releases/R2012b/datafeed/blp.eqs.html).

# **R2012a**

**Version: 4.3 New Features**

# **Support for Trading Technologies X\_TRADER**

The new [xtrdr](https://www.mathworks.com/help/releases/R2012a/toolbox/datafeed/xtrdr.html) function and related methods provide access to the Trading Technologies® X\_TRADER API for 32-bit Windows.

Three examples demonstrating xtrdr and its methods are included:

- TTPriceUpdateExample.m
- TTPriceUpdateDepthExample.m
- TTOrderSubmitExample.m

## **64-Bit Support for Haver Analytics**

The [haver](https://www.mathworks.com/help/releases/R2012a/toolbox/datafeed/haver.html) function and related methods are now supported on 64-bit Windows.

## **Broker Buy and Sell Codes Added to Bloomberg Intraday Output**

You can now request the broker buy and sell codes of each trade as part of an intraday tick request. These codes identify the market makers.

# **Timeout Argument for blp**

The [blp](https://www.mathworks.com/help/releases/R2012a/toolbox/datafeed/blp.html) function has a new timeout mechanism. You can now specify how long to attempt connection before timing out if the connection cannot be made.

# **R2011b**

**Version: 4.2 New Features Bug Fixes Compatibility Considerations**

## **Support for SIX Financial Information**

The new [tlkrs](https://www.mathworks.com/help/releases/R2012a/toolbox/datafeed/tlkrs.html) function and related methods provide access to current, historical, and intraday data from SIX Financial Information.

## **Improved Performance for blp Methods**

The [blp.history](https://www.mathworks.com/help/releases/R2012a/toolbox/datafeed/blp.history.html) and [blp.timeseries](https://www.mathworks.com/help/releases/R2012a/toolbox/datafeed/blp.timeseries.html) methods now have improved performance.

## **blp.history Now Supports Overrides**

The [blp.history](https://www.mathworks.com/help/releases/R2012a/toolbox/datafeed/blp.history.html) method now includes an 'overrideOption' argument.

## **Warning and Error ID Changes**

Many warning and error IDs have changed from their previous versions. These warnings or errors typically appear during a function call.

# **Compatibility Considerations**

If you use warning or error IDs, you might need to change the strings you use. For example, if you turned off a warning for a certain ID, the warning might now appear under a different ID. If you use a try/catch statement in your code, replace the old identifier with the new identifier. There is no definitive list of the differences, or of the IDs that changed.

# **R2011a**

**Version: 4.1 New Features**

# **New rdth Methods for FTP Requests to Thomson Reuters Tick History**

The new [rdth.submitftp](https://www.mathworks.com/help/releases/R2012a/toolbox/datafeed/rdth.submitftp.html) method submits FTP requests for Thomson Reuters Tick History data. The [rdth.status](https://www.mathworks.com/help/releases/R2012a/toolbox/datafeed/rdth.status.html) method returns the status and queue position of the FTP request handle.
# **R2010b**

**Version: 4.0 New Features Bug Fixes Compatibility Considerations**

#### **Support for eSignal Data Retrieval**

Datafeed Toolbox software now supports retrieving data from eSignal.

#### **New blp Methods Return Information About Bloomberg V3 Connection**

Three new methods for the [blp](https://www.mathworks.com/help/releases/R2012a/toolbox/datafeed/blp.html) function return information about the Bloomberg V3 connection:

- [blp.category](https://www.mathworks.com/help/releases/R2012a/toolbox/datafeed/blp.category.html) returns category information for a specific search string.
- [blp.fieldinfo](https://www.mathworks.com/help/releases/R2012a/toolbox/datafeed/blp.fieldinfo.html) returns field information for a specific field mnemonic.
- [blp.fieldsearch](https://www.mathworks.com/help/releases/R2012a/toolbox/datafeed/blp.fieldsearch.html) returns field information for a specific search string.

### **blp.timeseries Method Now Returns Total Value**

The [blp.timeseries](https://www.mathworks.com/help/releases/R2012a/toolbox/datafeed/blp.timeseries.html) method now returns an additional field, Total Tick Value, when returning Bloomberg V3 intraday tick data.

### **Support for Reuters Publishing**

You can now contribute data to a Reuters® datafeed with the new <code>[reuters.contrib](https://www.mathworks.com/help/releases/R2012a/toolbox/datafeed/reuters.contrib.html)</code> method.

#### **New rmdsconfig Function to Start Reuters Configuration Editor**

You can now use the [rmdsconfig](https://www.mathworks.com/help/releases/R2012a/toolbox/datafeed/rmdsconfig.html) function to start the Reuters Configuration Editor.

#### **Reuters fetch Function Callbacks Now Require Three Inputs**

In previous releases, the reuters. fetch function callbacks required two inputs. They now require three. The third input argument is the serviceName.

#### **Compatibility Considerations**

If you wrote code with the reuters. fetch function in R2010a, it will no longer work. Modify your callbacks to take a third input. Type help rtdemo at the command line to see an example.

#### **Proxy Information No Longer Required for yahoo Function**

In previous releases, if you wanted to connect to Yahoo! through a proxy server, you needed to supply your IP address and port number. This is no longer necessary. The yahoo function now uses the proxy information supplied in the MATLAB Web Preferences. To view or update your information, select **File** > **Preferences** > **Web**.

# **R2010a**

**Version: 3.5 New Features Bug Fixes Compatibility Considerations**

#### **Support for Bloomberg Version 3**

Bloomberg has released a new version of their API. The new [blp](https://www.mathworks.com/help/releases/R2012a/toolbox/datafeed/blp.html) class supports the Bloomberg V3 interface. Support for Bloomberg V3 has been implemented using their Java® API which makes the toolbox platform independent for Bloomberg users allowing them to run on 64-bit Windows machines.

#### **Bloomberg Pre-V3 Access Not Supported**

Bloomberg has released a new version of their API. They are not disabling the older API but no longer support it. The existing bloomberg methods will display warnings notifying users that they should move to the [blp](https://www.mathworks.com/help/releases/R2012a/toolbox/datafeed/blp.html) methods. The ActiveX® methods for bloomberg will also generate warnings. The bloomberg class and its accompanying methods will be removed in a future release.

#### **Compatibility Considerations**

Update your code to use the new [blp](https://www.mathworks.com/help/releases/R2012a/toolbox/datafeed/blp.html) class and its accompanying methods. For example:

```
b = bloomberg;d = fetch(b,'FOOB US Equity','GETDATA','LAST_PRICE');
d = fetch(b,'FOOB US Equity','TIMESERIES','10/30/2009');
d = fetch(b,'FOOB US Equity','HISTORY','LAST_PRICE', ...
      '10/01/2009','10/31/2009');
```
becomes

```
b = blp;d = getdata(b,'FOOB US Equity','LAST_PRICE');
d = time series(b, 'FOOB US Equity', '10/30/2009');d = history(b,'FOOB US Equity', 'LAST_PRICE', ... '10/01/2009','10/31/2009');
```
See the function reference page for [blp](https://www.mathworks.com/help/releases/R2012a/toolbox/datafeed/blp.html) for more information.

# **R2009b**

**Version: 3.4 New Features**

### **Support for New Access Methods**

- Reuters Time Series One allows you to access historical end-of-day data from Reuters.
- New Bloomberg methods use the Bloomberg ActiveX interface.

# **R2009a**

**Version: 3.3**

**New Features**

### **Support for Retrieving New Types of Data**

Datafeed Toolbox software now supports retrieving data from the following sources:

- Reuters Datascope Tick History software via the Web
- Enhanced Kx Systems, Inc. kdb+ data type support
- RFA 6 for Reuters Market Data System
- Haver Analytics data aggregation

For more information, see [Thomson Reuters Tick History,](https://www.mathworks.com/help/releases/R2012a/toolbox/datafeed/bp_usto-1.html#brl925x-1) [Kx Systems](https://www.mathworks.com/help/releases/R2012a/toolbox/datafeed/bp_usto-1.html#bq0mljb-1), and [Haver Analytics](https://www.mathworks.com/help/releases/R2012a/toolbox/datafeed/bp_usto-1.html#bq0mkxe-1).

# **R2008b**

**Version: 3.2**

**New Features**

### **Support for Retrieving New Types of Data**

The Datafeed Toolbox software now supports retrieving data from the following sources:

- Reuters Datascope Tick History software
- Reuters Knowledge Direct software
- Reuters Newscope software

For more information, see [Thomson Reuters Tick History](https://www.mathworks.com/help/releases/R2012a/toolbox/datafeed/bp_usto-1.html#brl925x-1) and [Reuters Newscope](https://www.mathworks.com/help/releases/R2012a/toolbox/datafeed/bp_usto-1.html#brodc6w-1).

### **R2008a**

**Version: 3.1 New Features**

#### **Datafeed Toolbox Software Support for Hyperfeed Data Service Discontinued**

The Datafeed Toolbox software no longer supports Hyperfeed® data service.

# **R2007b**

**Version: 3.0**

**New Features**

### **Reuters Market Data System Support**

Datafeed Toolbox support has been added for Reuters Market Data System. For more information, see [reuters](https://www.mathworks.com/help/releases/R2012a/toolbox/datafeed/reuters.html).

## **R2007a**

**Version: 2.0**

### **Kx Systems, Inc. kdb+ Database Support**

Support has been added for Kx Systems, Inc. kdb+ database.

### **Haver Analytics Data Support**

Support has been added for Haver Analytics financial data.

# **R2006b**

**Version: 1.9**

#### **Federal Reserve Economic Data**

Support has been added for Federal Reserve Economic Data (FRED).

#### **Additional Fields Added for Yahoo! Support**

The Yahoo! fetch command supports additional values for *Fields*. For a complete list of supported values for market and historical data, see *matlabroot*/toolbox/datafeed/datafeed/@yahoo/ yhfields.mat.

### **R2006a**

**Version: 1.8**

### **Thomson Datastream Support Added**

Version 1.8 of the toolbox adds support for Thomson® Datastream data service. Version 1.8 provides functions to obtain price, profile, historical, and tick data from Thomson Datastream data servers.

#### **Thomson Datastream Function Summary**

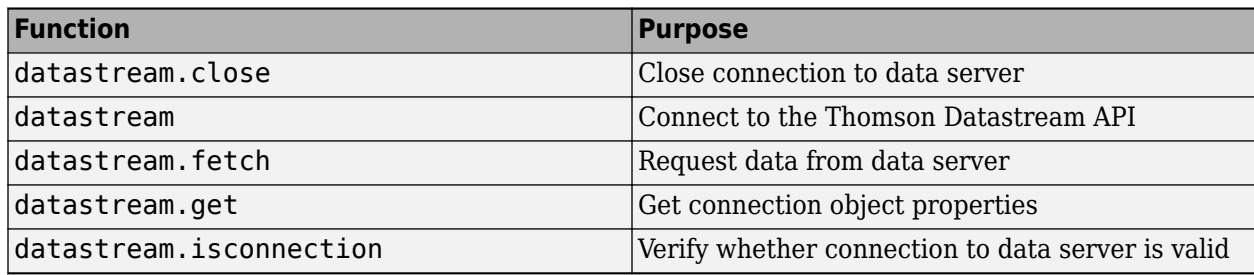

# **R14SP3**

**Version: 1.7**

#### **Enhanced Capabilities for Bloomberg fetch Command**

The following capabilities have been added to the bloomberg. fetch command:

- Currency conversion
- Security type identifier support
- Real-time support

The real-time support capability effectively replaces the monitoring capability that had been added to the Bloomberg fetch command in Release 1.5. Although the monitoring capability has been removed from the documentation, the capability remains in the product for backward compatibility.

## **R14SP2**

**Version: 1.6**

### **FactSet Data Service Support Added**

Version 1.6 of the toolbox adds support for FactSet data service. Version 1.6 provides functions to obtain price, profile, historical, and tick data from FactSet data servers.

#### **FactSet Function Summary**

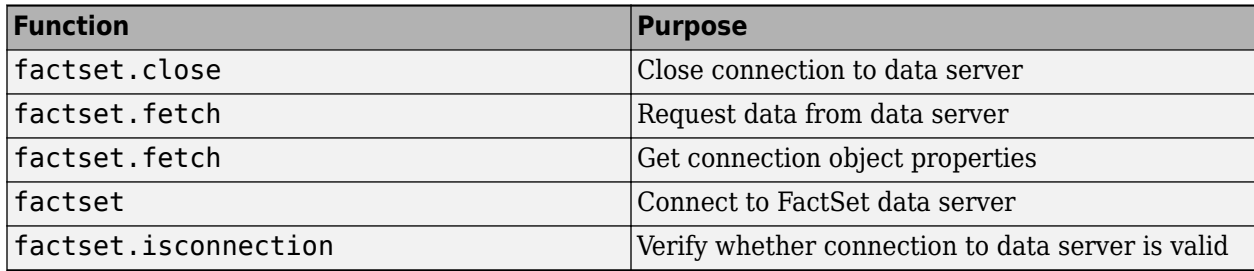